# **Shareware Solutions II**

*An Exciting Apple II Journey Into The Future*

**Volume 1, Issue 4 January/February, 1994**

# From The Publisher's Desktop

Just like clockwork, the annual rumor of the death of the Apple II started spreading in late November, 1993.

It was soon learned, however, that the latest rumor was no rumor at all. Apple Computer Inc finally did the unthinkable; they removed the Apple IIe from their price list. After 17 glorious years, the Apple II family of computers is no longer being manufactured.

Very respectful and reverential eulogies and obituaries were printed in The Wall Street Journal and in The Washington Post. As respectful as those articles were, they missed one major point: The Apple II will never die!

With more than 6 million units sold, the Apple II was the computer that changed the world. It was the first low cost expandable computer system available to the masses, and it is still in use in tens of thousands of homes, businesses and classrooms around the world. The Apple II has developed an almost fanatical-like group of followers; after all, it's the computer that changed many of our lives for the better. And, nothing Apple Computer Inc does can change that!

Death is final, and therefore isn't an appropriate analogy. After 17 years, a more fitting analogy would be that of the emancipated teenager moving away from neglectful parents.

Apple Computer Inc has set us free. No longer do we have to worry or concern ourselves with Apple's marketing vagaries. We no longer have to waste precious energy wondering what Apple has in store for the Apple II, and we can stop being angry about their lack of concern for us. We've been set free, and the sky's the limit. We have only ourselves to look out for now. The future is as bright as it's ever been.

So, what does "removed from the price list" really mean for  $11s<sup>2</sup>$ 

The United States Federal Trade Commission mandates that computer companies must provide repair services for seven years after a computer is discontinued. That repair clock has started ticking. If you have anything wrong with your Apple IIe, you had better get it checked out by an authorized Apple repair facility before November 15, 2000.

Just as the DC-3 remains flying more than 50 years after the first ones were built, just as Star Trek has gained a new generation of enthusiasts, and just as Elvis and the Beatles continue to sell millions of record albums, the popularity of the Apple II will continue to grow. Admittedly, there may be less and less commercial software developed for our socalled "obsolete" systems, and new hardware advancements may slow, but so what?

We can already do so much with our Apple II's. We can currently connect our computers to modems and laser printers, scanners and CD-ROM players, home control units and data acquisition units. Our computers are no less useful now than they were just a few short months ago.

All of the software and hardware developers who hoped to strike it rich have long since left the Apple II arena. Those that remain are committed and fanatical and more determined than ever to design the improbable and to create the impossible. At this juncture, nothing can really alter the strong emotions, the love and the loyalty, that we all feel for the Apple II computer. If anything, Apple's recent action has made our determination and resolve even stronger.

As long as we have companies like Big Red Computer Club, Quality Computers, Seven Hills, WestCode, Softdisk, Sequential Systems, GS+, and Resource Central to provide us with new and exciting software and hardware, and as long as we have people like Randy Brandt and Bill Heineman, and as long as we have freeware and shareware authors continuing to produce wonderful free and low cost software, we will get by; we will survive!

Now more than ever: Apple II Forever! ö

## Letters To The Publisher

#### **Shareware Solutions II**

Volume 1, Issue 4

Shareware Solutions II is published bi-monthly by Joe Kohn, 166 Alpine Street, San Rafael, CA 94901.

Writer/Publisher: Joe Kohn

All contents of Shareware Solutions II copyright (©) 1994 by Joe Kohn. All rights reserved. Nothing may be reprinted or reproduced, in whole or in part, in any media without the prior written consent of Joe Kohn.

Available by subscription only, the North American rate is \$25 for a 12 issue subscription; for overseas air mail delivery, the cost for a subscription is \$40. Shareware Solutions II comes with a pro-rated money back guarantee.

Make all checks or money orders out to Joe Kohn. US Funds Only. Sorry, but no charge cards, purchase orders or COD orders will be accepted.

This newsletter was created entirely with an Apple IIGS. All articles written in AppleWorks v3.0. Page Layout prepared in AppleWorks GS. Printing was done on a Hewlett-Packard LaserJet IIP Plus, connected to the IIGS courtesy of Vitesse's Harmonie. The use of TrueType fonts is courtesy of WestCode Software's Pointless.

All articles written by Joe Kohn.

*Apple II Forever.*

#### **High Speed AOL**

Matthew Pierce writes that he was having difficulties signing on to America Online at 2400 baud after installing a new 14.4k high speed Practical Peripherals fax/modem model PM14400FXMT .

Here are the instructions that he wants to share with other owners of new 14.4k modems:

1) Launch the America Online software.

2) From the Sign-On screen, which is the first screen, select set-up and press return.

3) From the Set Up menu select Set Up Modem.

4) Press TAB twice to put the box around the Modem Type menu.

5) Use the arrow keys to move the highlight box until the box next to Manual Dial is highlighted.

6) Hold down the command key and press 2 to save modem settings.

7) Press esc three times.

8) Press the right arrow to select the Go To menu, then press return twice.

9) Select Sign On and press return.

10) Select a user name and press return.

11) When you see the message "You may now type your commands below:" type in your modem's init string, using capital letters. As an example, my 14.4k fax/modem uses

#### AT&F&C0&D0&K0&Q0&S0&W

for an init string. Press return. If you receive the message " $OK$ " continue to the next step. If you receive the message "ERROR" retype the init string. Type ATDT followed by AOL's phone number. Example: ATDT 543- 0691. Press return.

12) Immediately after you see the message "CONNECT  $2400$ ", hold down the command key and press T. Select Resume Connecting and press return, and the Sign On screen will appear. Continue to log on to verify the init string has been entered correctly.

13) If the init string for your modem ends in &W, then it doesn't need to be reused until another string is written into nonvolatile memory. If this is the case, repeat steps 1-4. In step 5, highlight the box next to "Hayes Compatible (Standard)". Repeat steps 6-10 and log on to confirm that the init string has been saved.

#### **More Game Cheats**

Here are some more game cheats from Phil (the Cheat) Benichou:

In Sierra On-Line's Silpheed, the player can automatically jump to the last level; all the player has to do is hit shift-0 (shift-zero) and he/she is sent to the last level (awesomely equipped too). The ideal place to use this easter egg is at the title screen before the demo kicks in.

On the Apple IIc  $&$  IIe, it's incredibly easy to cheat on Taipan. First, and as soon as possible, borrow a dollar (yen, or whatever) from the money lender. Then return to Hong Kong and pay back the money

lender with more money than you borrowed (much more). You will get a negative debt with a VERY high percentage interest.

Remember, you can only borrow "back" as much money as you have on you. Remember to continuously give the money lender money (even in small amounts), so that he/she will not bother you so much.  $\bullet$ 

#### **AppleWorks 4 Easter Egg**

Programmers Randy Brandt and Dan Verkade have inserted at least one easter egg hidden message into AppleWorks v4.0.1. To find their hidden message, the next time you run AppleWorks, press Open-Apple ? from the main menu. That will bring up Appleworks' built-in help system. Scroll all the way to the bottom of the screen, and then press Open-Apple A.

#### **Bug Busting Revisited**

Addressed For Success v1.0, Econ Technologies' desktop based IIGS database and labeling program, has a potentially dangerous "bug" in it that can cause loss of data. Fortunately, there's a very simple "work" around solution."

Addressed For Success' primary purpose is to manage name and address databases, and it has the ability to print very nice looking mailing labels, complete with graphics and postal bar codes. It also has the capability to load already existing Apple-Works Classic databases, and that's where its "bug" appears. When importing an AppleWorks v3 or v4 name and address database, Addressed For Success fails to load in the final record. If you have an AppleWorks database, for example, that contains 100 records, Addressed For Success will load only the first 99 records.

### Grapevine

The "work around solution" is quite simple. Prior to importing a database into Addressed For Success, run AppleWorks and load your database. Then add one blank record at the end, and save the database to disk.

There are several different ways to add that blank record, and AppleWorks v3 works a little differently than AppleWorks v4. Follow this basic procedure to add a blank record to either version:

1) Press Open-Apple Z to zoom in to display in single record format.

2) Press Open-Apple 9 to go to the last record.

3) Press Open-Apple (Down Arrow).

4) At the "You are now past the last record" prompt, choose  $Yes$ .

5) Enter any single character in any field, and press Open-Apple S to save the database. If you plan to further sort your database while in AppleWorks, use the tilde character  $(\sim)$ .

You'll now have one blank record at the end of your saved database, and the final record that Addressed For Success doesn't load will be the blank one.

Econ Technology has been notified of this problem, and

hopefully will have an update available soon. If you own Addressed For Success v1.0, make sure that you send in the product registration form so that you can be notified when that update is complete.

#### **Super Pricing**

During December, 1993, Apple Computer Inc held a series of auctions, at various locations around the country, in what was seen as an attempt to lower their stock of unsold excess inventories.

Although these auctions were open to the public, individuals generally purchased only one or two items, leaving the way open for large mail order vendors to purchase enormous quantities of brand new Apple brand computer equipment.

One such mail order company, Alltech Electronics, sent representative Tony Diaz to all of the auctions, and his bulk purchases are now available to the public. Alltech's price for a brand new Apple IIGS system is \$599. That includes a ROM3 IIGS, a one megabyte RAM card (equaling 2048K of total RAM memory), an AppleColor RGB monitor, keyboard, mouse, and an Apple 3.5" disk drive. All equipment comes in factory sealed boxes, and all equipment is offered with a one year warranty.

Additionally, Alltech's price for

a brand new Apple 3.5" FDHD SuperDrive is a reasonable \$199. In comparison, Apple Computer Inc offers, in the latest edition of The Apple Catalog, that exact same SuperDrive for \$329.

On a IIe or IIGS equipped with a SuperDrive controller card, available from Alltech for \$139, the FDHD can store 1.44 megabytes of data. On an Apple IIGS without the SuperDrive controller card, the FDHD functions as an 800K drive.

For additional information, contact:

Alltech Electronics 602 Garrison St Oceanside, CA 92054 1-800-995-7773 (Orders) 1-619-721-7733 (Questions) 1-619-721-2823 (Fax) 1-619-721-0705 (BBS)

Be aware that several large Macintosh mail order vendors were offering similar IIGS system bundles for less than \$400, but several telephone calls placed in mid-January revealed that those sources were completely sold out.

#### **Quicken Availability**

Although most Apple II users consider Quality Computers to be their local Apple dealer, it's important to realize that Quality does not carry every single hardware product that is currently manufactured, nor do they stock every software product that is currently being published.

A case in point is Quicken, a financial record keeping and check writing program for 128K IIe, IIc, IIc+ and IIGS computer systems.

Although the Apple II version has never been updated past the initial release, it is still currently available, and many Apple II users happily employ Quicken for financial record keeping, check writing, tax record keeping, and for preparing bank reconciliation statements.

Quicken is currently available from the publisher for \$59.95; that price includes shipping anywhere in the world. For additional information, contact:

Intuit PO Box 3014 Menlo Park, CA 94026 1-800-624-8742

#### **Hard To Find Software**

Subscriber Kent Shepard recently alerted me to a mail order software company that stocks a lot of difficult to find educational software titles for the Apple II. National School Products also carries a variety of older games, with cut-rate pricing, for the Apple II+, IIe and IIc.

In their 220 page catalog, there is page after page of listings for just about any Apple II educationally oriented software titles you could possibly want.

Be aware, however, that as voluminous as their catalog is, the pricing for most of their products is full retail. So, if you're a teacher looking for currently available software, check with Quality Computers first. If Quality doesn't stock the title you want, chances are very high that National School Products does.

It's in the last 20 pages of the National School Products'

catalog that some real deals can be found. That section includes entertainment closeout specials, and is divided up into the following categories: Utilities, Personal Finance, TV Games, Sports Games, Arcade Games, Adventure Games, War Games, Interactive Games, Strategy Games and Simulations.

The price for old classics from yesteryear start at \$5, and for that price, you can get such titles as Nine Princes in Amber, Rendezvous With Rama, Ikari Warriors, California Raisins, Gamma Force, Zork Quest, Lane Mastodon, or Plundered Hearts. For \$10 or less, you can get such wonderful classics as Wheel of Fortune, Jeopardy, Summer Games, Winter Games, Street Sports Basketball, Ghostbusters, Robocop, Bad Dudes, Hacker, Ultima 1, Autoduel, and many many more.

To get a free catalog, contact:

National School Products 101 East Broadway Maryville, TN 37801-2498 615-984-3960 800-627-9393

#### **Change of Address**

DreamWorld Software, the publishers of the IIGS programs DreamGrafix and DuelTris, has moved. Their new address is:

DreamWorld Software PO Box 1939 San Anselmo, CA 94979-1939

Please address your Dream-Grafix technical questions, and submit your shareware registration fees for DuelTris to the new address. It is effective immediately.  $\bullet$ 

### Modem Madness

#### **AOL Shakeup**

With no public announcement, the Apple II areas on America Online were recently reorganized, and several long time and popular forum leaders were let go. Scott Gentry, the outspoken (former) leader of the Graphics and Sound forums on AOL since its early Samuel beta test days, reports:

QEffective November 1, 1993, all forums were put under two forum leaders - AFL Gayle and AFL GaryJ. AFL Gayle got the Productivity, Games and Entertainment, and Graphics and Sound forums; Gary got the rest. While Gary apparently asked certain forum leaders for his areas to stay online in a noncontract capacity, neither Marty Knight nor I were asked to stay online by Gayle. We found out about it on November 5 via a telephone call from David Lieberman who is the producer of the Computing and Software forums.

The reason given was that it cost America Online too much to keep all forum leaders under paid contract. David told us that the cost to revenue ratio was around 35% and given the amount we were paid, it meant that Apple II use was down greatly. Rather than consolidating forums under one banner as was the practice in the past, David decided to preserve the illusion of forums online. I do not know why a formal announcement was never made even though we requested one be made."

We'll miss you, Scott and Marty! You gave a lot of yourselves to America Online and to the Apple II community, and your many contributions

won't be forgotten for a long time to come. You both represent the pioneering spirit of the Apple II community; you are open and frank, supportive and always eager to help fellow Apple II users to solve their computer related problems. America Online just won't be the same without you.

#### **CompuServe Slashes Rates**

The latest shot has just been fired in the online price wars; CompuServe is dropping its rates dramatically. Effective February 6, 1993, hourly connect charges for 300, 1200, and 2400 baud access will be lowered to \$4.80 an hour, and 9600 and 14400 baud access will drop to \$9.60 an hour.

CompuServe still offers its basic membership services at the flat rate of \$8.95 per month. The hourly connect rate reduction applies to Compu-Serve's "Extended Services", which includes Appuse and Approg, the two online forums devoted to the Apple II.

#### **BinScii**

A year or more ago, I made a special offer to inCider/A+ readers, and I'd now like to extend that same offer to you.

If you are connected to the Internet, either directly or through a mail gateway, you already have the ability to send electronic email messages around the world. But, did you know that you can also successfully send Apple II programs and files through Internet email?

To do so, you'll first need to compress your program or file using Andy Nicholas's freeware

utility ShrinkIt. Then, you'll need to process that compressed file through David Whitney's freeware utility BinSCII v1.0.3.

ShrinkIt is readily available, via modem, from any Apple II oriented Bulletin Board System or online network, but BinSCII may be a little harder to locate.

If you're having difficulty finding BinSCII, send an Internet email request, using the words "Send BinSCII" in the subject header to 76702.565@compuserve.com and by return email you'll receive a file, 15K in length, that includes an Executable version of BinSCII along with complete instructions describing how and when to use it.

#### **Online Bookstore**

Book Stacks Unlimited, of Cleveland, Ohio currently allows modem owners to purchase books from the comfort of their own computer keyboard. Billed as the world's first online bookstore, Book Stacks Unlimited can be accessed by dialing 216-861-0469, or via the Internet's telnet to "books.com".

With an estimated 270,000 different book titles available, the online bookstore allows you to search for books by author, title, ISBN, or keyword, or you can just browse the "shelves" by subject.

There are also special message and conferencing areas devoted to a variety of topics. You can, for example, look up information on award winning titles, engage in discussions about your favorite books or authors, recommend favorite titles, or just chat about books with other modem owners.

With each order that is placed,

customers receive credits which are redeemable for free books. And, at the end of each year, Book Stacks Unlimited donates 10% of its profits to Reading is Fundamental, a national nonprofit organization dedicated to promoting literacy.

#### **MTV Online**

If you're on the Internet, and have an interest in music, you might be pleased to learn that MTV personality Adam Curry maintains one of the Internet's newest ftp sites: mtv.com.

The purpose of mtv.com is to provide easy distribution of music and entertainment information, and currently includes a library of graphics, digitized audio sounds and text files, including interviews, album charts, news, reviews and schedules of upcoming MTV specials.

Even if you are not directly connected to the Internet, you can still subscribe to Adam Curry's online newsletter, Cyber Sleaze, which is published twice a day. To activate your free subscription, direct an email to: cyber-sleaze-request@mtv.com and in your message, include the line: subscribe CYBER-SLEAZE "your real name here".

If you do have an account on the Internet, you can use the "finger" hotlist@mtv.com" command to receive a sample issue of Cyber Sleaze.

You'll also be pleased (or upset) to learn that MTV's most popular personalities and America's newest cultural antiheroes can also be reached by Internet email. They need no introduction; direct your fan mail to beavis@mtv.com and

butthead@mtv.com.

To access MTV online, just ftp to mtv.com, and login as anonymous.

#### **Online Disability Resources**

The Disabled Children's Computer Group of Berkeley, CA has compiled a 50 page booklet, entitled "On-Line Resources for People With Disabilities" that is packed with information, leads, lists and hints for finding special needs resources using a computer and a modem. The booklet is intended to be read by people who want to get an overview of the range of resources that are available via telecommunications.

Interests such as education, government, consumer, social interaction and research are covered. Resources related to specific areas of disability are also covered, including hearing and visual impairments and learning disabilities. The use of adaptive technology with telecommunications is also discussed.

The cost is only \$5 if picked up at the DCCG offices, or \$8 if you would like it shipped to your home or office. You can call in your order, or send a check (in US Funds only) to DCCG.

Disabled Children's Computer Group 2547 8th St, Ste 12-A Berkeley, CA 510-841-3224

#### **Shareware Solutions Online**

Shareware Solutions II is currently maintaining online support areas on both GEnie and America Online. Those

areas are set up for subscribers to ask questions, send feedback, offer suggestions, or for general chit-chat and correspondence with other subscribers.

Due to the informal nature of correspondence via modem, the conversations have been lively, fun and quite often, stray into areas far removed from the Apple II.

If you subscribe to either of those two online services, stop by Shareware Solutions II Online, and say hello.

On Genie, that area is found on the A2 Roundtable's Bulletin Board, in category 28, Topic 4. From any GEnie prompt, typing " $A2$ " will bring you to the Apple II area. From A2's Main Menu, select option #1 to enter the Bulletin Board section. Once in the Bulletin Board, type "Set" and at the next prompt, type "28". From there, issue the "Rea" (read) command, and read Topic 4. If you want to take part in the conversation, use the " $Rep<sup>n</sup> (reply) command.$ 

Remember, however, that when using GEnie, it's much easier and it's much more affordable. to use an offline message handler that allows you to read and reply to messages after you've disconnected from GEnie. If you're new to GEnie or are considering getting an account on GEnie, please go back and reread Issue #1 of Shareware Solutions II, specifically the item found on Page 6 entitled "Save Money on GEnie".

Since Shareware Solutions II Online has been part of GEnie's A2 Roundtable from before even the first issue appeared, many hundreds of messages have been posted. In an effort to make it

convenient for new GEnie subscribers to read all of those messages, they have been collected into several archives that are posted in the A2 Library. If you'd like to read everything that has been posted, you can download the following files from the A2 Library (main menu option #3): 21771, 21773, 21774, 21248, 21249. All of those files have, of course, been compressed with ShrinkIt; once uncompressed with ShrinkIt, they become standard text files that can be read with any word processor.

America Online's Shareware Solutions II Online area is much newer; it's debut was in January, 1994. That area can be reached from a number of

different forums, including Productivity, Hardware and Graphics/Sounds. Within each of those forums, there is a menu item for "Company Support"; choose that option, and you should be able to easily find Shareware Solutions II. Or, you could just use the keywords "Shareware Solutions" to take you there from anywhere on America Online.

Stop by and say hello the next time you're online! And, if you have questions, you might be very pleasantly surprised at just how fast you'll get a reply and an answer to that question.

#### **Correction**

There was an error of omission

in Shareware Solutions II, Issue #3.

On page 11, under Internet Access, an incorrect domain address was listed. The correct address to send requests for a ProLine BBS Site List is: server@pro-sol.cts.com

The domain address, as listed in Issue #3, only works when sending your request from a ProLine system BBS. If you're using any other system connected to the Internet, use the above address, and include the following in the subject line: "send proline/network.sites". By return email, you'll receive the latest listing of all Apple II based, Internet connected, ProLine systems.  $\bullet$ 

### Let's Get Personal

#### **Getting To Know You**

In an effort to learn more about you, the readership of Shareware Solutions II, a survey was printed in the second issue of the newsletter. To date, nearly 100 people have submitted responses. Many of those were extremely detailed, and it was quite evident that you are, as a group, quite passionate about your Apple II. Thank you for taking the time and the effort to respond to that survey.

Although a statistician might conclude that the respondents represented just a small sample of the total number of subscribers, I feel that I can make some valid suppositions based on the voluminous amount of information that you provided. Let's take a look at that data and see how it relates to our future.

72% of all responses were submitted the old fashioned way - by mail.  $28\%$  of all responses were submitted using electronic mail. Of those email responses, 12% were sent via America Online, 56% were sent via GEnie, 4% were sent via CompuServe, and 25% were sent via The Internet.

7% of those who responded own Apple IIe or IIc systems, 63% own an Apple IIGS, and 30% own several different Apple II systems. 82% of you report owning a hard disk drive. 80% of you report owning a modem. 48% of you belong to an Apple II User Group. 20% of you are teachers or educators, and 7% of you are students.

Not everyone responded to the subjective question asking about their computer skill level, but of those who did, 16%

characterize themselves as relative novices, 50% as intermediate users, and 34% as advanced users. 13% of all respondents are computer programmers.

67% of you report using AppleWorks Classic, and 42% of you report using AppleWorks GS. 40% belong to The National AppleWorks User Group. 29% of you use HyperStudio.

81% subscribe to II Alive, 43% subscribe to GS+ Magazine, 43% subscribe to either Softdisk or Softdisk G-S. And finally, 57% of you used to subscribe to inCider/A+.

#### **About Your Publisher**

Since you were so free in sharing information about yourself, let me do the same, and tell you a little about me.

I'm 46 years old and have a Master's degree in Social Welfare. For many years, I worked as a Psychiatric Social Worker. Then I purchased an Apple II+ computer, and nothing has been quite the same since.

I quickly went from being a computer hobbyist to a computer fanatic. I wanted to spend all my time with my computer, and I dreamed of changing careers. I had the opportunity to do just that in early 1987.

For the past seven years, I have been working on a full-time basis with my Apple II. My first full-time paid computer position was managing the Apple II forums on the Source, an international computer information network. In that capacity, I answered general Apple II technical support questions, managed a huge online electronic library containing thousands of Apple II freeware and shareware programs, arranged and conducted online interviews with many famous Apple II programmers and personalities, and had the time of my life. My dream of working with my Apple II had come true!

During that time, I started writing about the Apple II, and soon became a Contributing Editor for The Apple IIGS Buyer's Guide. In addition to writing product reviews and articles about telecommunications, it was in that publication that the Shareware<br>Solutions column firs Solutions column first appeared.

Several days after The Source went out of business in 1989, I went to work as the shareware and freeware librarian for Big Red Computer Club. Working from my home, which is more than 1,000 miles from the BRCC offices, I added more than 150 disks and disk collections to the BRCC library, and for more than two years, wrote approximately 50% of Big Red's newsletter, "Scarlett."

Near the beginning of my tenure at Big Red, The Apple IIGS Buyer's Guide went out of business, and I made the switch to inCider/A+, where I quickly went from columnist to Contributing Editor. All told, 25 Shareware Solutions columns appeared in inCider/A+. In most issues of inCider/A+, I wrote at least two articles, and in several issues, as many as four articles appeared.

After working at Big Red for several years, that organization had a change of focus and literally overnight went from being an Apple II User Group to becoming the largest Apple II software publisher in existence. During that transition, Big Red placed less emphasis on its newsletter and public domain library, and it became apparent that if I wanted to continue focusing on writing, and on freeware and shareware, I would have to carve a new niche for myself.

It was then that I first thought about self-publishing my own Apple II oriented newsletter. Having always worked for nonprofit organizations, or for computer companies owned by others, I knew that I lacked many of the basic skills needed in owning and managing a business, so it was easy to procrastinate making the big decision. Then inCider/A+ went out of business, and I could no longer afford the luxury of indecision. Plans to establish the newsletter were finalized in April, 1993, during Apple Expo West in San Francisco.

#### **About Shareware Solutions II**

In case you didn't realize it, Shareware Solutions II is a one person operation. In addition to being the newsletter's sole writer, editor and publisher, I'm also the marketing maven, the production manager, and the circulation supervisor. All newsletter writing, layout and design is accomplished using my trusty Apple IIGS. After the newsletter is finished, I bring a master copy to a local printer, and then fold, address and stamp the completed newsletters.

I also manage the Shareware Solutions II Library, and personally choose all the software that is placed into it. I print all the disk labels, and duplicate all the disks that subscribers order, and after preparing the disks for mailing, I take them to the post office.

In my spare time, I try to answer your letters, stay informed of current Apple II events, collect new freeware and shareware software, and try to maintain contact with the people who write the software and build the hardware that you and I use.

Doing everything myself is extremely gratifying and rewarding, but it's also very time consuming. Unfortunately, a one person operation can be sidetracked or even sidelined completely. This issue went to press much later than planned, due to an unexpected and particularly debilitating flu that struck at the beginning of December, and lasted for more

than 5 weeks.

#### **Staying In Touch**

With the volume of mail that arrives on a daily basis, it's getting harder and harder to answer all of your technical questions on an individual basis. For that reason, I'd like to suggest that modem owners who have questions to submit them electronically on Shareware Solutions II's online areas on GEnie and America Online. If you post your questions there, others can benefit from the response. The best of those questions and answers will be printed in the newsletter, so that those who don't own modems will also be able to learn.

For those of you who do use the mail to ask questions, please include a self addressed stamped envelope for a speedier reply.

#### **What The Future Holds**

I studied your responses to the survey, and thought long and hard about your suggestions. Since 80% of you own modems, 48% belong to user groups, 40% belong to NAUG, 81% subscribe to II Alive, and 43% subscribe to both  $GS+$  and Softdisk, it's clear that Shareware Solutions II is not your only source of Apple II information. That is probably the most important fact that I was able to learn about you.

Based on your feedback, it seems as if the general tone set in the first few issues has been right on the mark. Probably the most salient comments about the newsletter offered by numerous readers was, "Don't change anything." Since I've really enjoyed writing the articles that have appeared, and you've liked reading them and have hopefully learned something from them, everyone is happy, and we can expect more of the same in this and upcoming editions.

In the past few issues, I've tried to present a combination of news and views that you might not find anywhere else. With the majority of people having access to other sources for Apple II news, I will continue to try to find information that you might not read anywhere else. I will also continue to use all of my connections in the Apple II community to arrange money saving deals for you on an ongoing basis. I will also continue to review new and exciting freeware and shareware that is not in general circulation.

Since 80% of you own modems, but only 28% used a modem to submit your completed surveys, that says to me that many of

your modems may be under utilized. I'm challenged by that, and will continue to try to find new and fun uses for those modems.

Since so many of you subscribe to II Alive, I'd just as soon try not to duplicate the types of articles that appear in that magazine. Instead, I'm challenged to present new slants and different perspectives. I would like to complement II Alive and GS+ and not try to compete with them. They are both worthwhile and informative publications that I both subscribe to and enjoy reading. My primary goal, therefore, is to try to provide information that you won't find in those other magazines. It's a stimulating challenge, yet I look forward to devoting my resources and energies to Shareware Solutions II and its subscribers for many years to come. After all, the exciting Apple II journey into the future has only just begun. $\bullet$ 

### HP Status Report

#### **In The Beginning**

The announcement of a cash reward, printed in the last issue of Shareware Solutions II, for the first programmer who could come up with a method to print Print Shop generated greeting cards, letterheads or signs to Hewlett Packard brand printers was just the latest development in an on-going story that has roots going back a year or more. The story is far from over, but let's go back and see how it started.

After purchasing a Hewlett-Packard brand printer in late 1992, I contacted Broderbund to ask about a possible update to The Print Shop that would support HP brand printers. The customer support person I spoke with suggested that I write a letter to the company, stating that I would be happy to pay for such an update if it should ever be released.

At that point, I identified myself as a Contributing Editor for inCider/A+, and the company representative suggested that I print an item in inCider/A+ asking that all other Apple II owners with HP brand printers write such a letter as well. Thus

began a long letter writing campaign.

Unfortunately, the form letter that people received in return basically said that Broderbund could/would not commit to future Apple II software development because of the costs involved, and its belief that Broderbund wouldn't be able to re-coup those costs.

#### **Related Developments**

Until recently, the case seemed closed. But, keeping a sharp eye out for Apple related developments, I was recently stunned and encouraged by a most amazing development in the Apple III world. In many ways, the Washington Apple Pi (WAP) seems to be one of the last "keepers of the Apple III flame." WAP recently hired long time Apple III programmer, developer and supporter Bob Consorti to create a new updated Operating System for the Apple III, and BOS (Bob's Operating System) has just recently been released.

Keep in mind that the Apple III has not been manufactured for more than a decade. Yet, an active Apple III user group was able to come up with the resources necessary to update the Apple III Operating System. BOS currently provides Apple III users with an integrated program selector, disk caching, print spooling, a built in screen blanker, and a method to select a program to run automatically at start-up. WAP is currently selling BOS for \$49.95.

When BOS was first released, WAP stated, "We intend that all funds from the sale of these disks will go right back into the Software Development Fund so that we can continue to hire programmers to upgrade or write new software for  $\overline{\mathbf{u}}$   $\mathbf{s}$ .

It was a combination of the above elements that got me thinking about offering a reward for HP drivers for The Print Shop. Unfortunately, that offer was met with stony silence from the Apple II programming community.

#### **A Better Way**

The response, however, from owners of Hewlett-Packard brand printers was overwhelming, and to be honest, was quite unexpected. Many Apple II owners actually pledged additional reward money, and several even sent in \$25 checks. Every letter and electronic mail message that was received served as reinforcement that there is a real need that is currently not being met.

Following the first flurry of pledges, I contacted the two Apple II programmers who I knew had the programming knowledge that would be needed to create such a utility: John Wrenholt of Big Red Computer Club and (Burger) Bill Heineman.

John Wrenholt, owner of Big Red Computer Club, wrote Print Shop Lover's Utility Set (for both IIe/IIc and IIGS versions of Print Shop), and Labels, Labels, Labels. Those programs use both Print Shop graphics and fonts, and writing them gave him an intimate knowledge of the inner workings of Print Shop. John's reaction was that a GS/OS based Print Shop "clone", one that used already existing printer drivers, would be "do-able". I mentioned the reward to John, but since

BRCC is now one of largest publishers of Apple II software, I didn't get the feeling that a \$100 reward, much less a \$300 or \$500 reward, excited him very much.

Bill Heineman wrote Vitesse's Harmonie, a set of GS/OS based printer drivers for HP brand printers, making him an ideal candidate for writing HP drivers for Print Shop. Bill thought that a combination HP printer driver and patch for Print Shop would be do-able. But, when I mentioned the cash reward, I didn't detect a whole lot of enthusiasm from him either.

Both programmers admitted that creating an HP printer driver for Print Shop would be a major undertaking, and that they simply couldn't afford to spend weeks or months creating a freeware or shareware utility.

#### **Tomorrow The Stars**

It was time, it seemed, to figure out another way to accomplish the goals. As great as the offer of a reward seemed at the time, I was starting to think that it was so uncertain and left too much to chance. Maybe an enterprising programmer would write the utility and claim the reward, but I was not feeling encouraged. After all, not a single programmer contacted me to tell me that they had accepted my challenge.

Rather than waiting to see what developed, I decided that the time for action had arrived. I spoke again with Burger Bill, and after some further discussion of what was wanted, I commissioned Bill to write drivers for The Print Shop GS for Hewlett-Packard DeskJet 500, 500c and 550c printers, as well as for LaserJet II and III

series printers. He is now hard at work developing the drivers and creating a program that will patch Print Shop GS to recognize those drivers.

The services of a professional programmer, hired on a contract basis, are not inexpensive. Because of the amount of money required to hire Bill Heineman, it's clear that the resulting utility will not be able to be released as freeware. In order to insure recouping my sizable investment, the resulting utility will be offered as a low cost

commercial software product, available to Shareware Solutions II subscribers for, most probably, \$20 or \$25. The cost to non-subscribers will be slightly more. In any case, the cost of the resulting utility program should be "in the same ballpark" as many subscribers offered in pledges.

The project has just started, and at this time, it is unknown whether it will result in success. If Burger Bill is successful, and if I can recoup my investment, this could be the start of other home-brew software solutions for other versions of the Print Shop, and who knows what else?

After all, if Apple III folks can commission a new version of their Operating System, with our far greater numbers, there's nothing that can stop us in our quest to ensure that the phrase "Apple II Forever" remains more than just an empty marketing slogan. We can make it happen, and we will make it happen; after all, we're in control of our own destiny now!  $\bullet$ 

#### **Back To Basics**

Whether you use an Apple IIe, IIc or IIGS, having a little knowledge about AppleSoft BASIC can go a long way to help make your computer system easier and more convenient to use.

Apple IIe and IIc owners have, of course, been using AppleSoft BASIC for years, since it's the only computer language that is built-in and provided free of charge with all Apple II computer systems.

Although AppleSoft BASIC is also included with the Apple IIGS, it has been only since the release of the latest version of the GS/OS operating system, System 6.0.1 that the majority of IIGS owners have had a renewed interest in learning some basics about AppleSoft BASIC.

System 6.0.1 provides an easy and convenient method to run ProDOS-8 based software. By holding down the " $8$ " key as

### BASIC Basics

System 6.0.1 first starts to load, ProDOS-8 is automatically loaded and executed. This can be a real time saving convenience if you run any ProDOS-8 based software on the IIGS.

Over the years Apple has included an introductory Apple-Soft manual with all new systems sold. If you're not too familiar with AppleSoft BASIC, now might be a good time to dig out that manual. Whether you have "The AppleSoft Tutorial" from 1979 or "A Touch of Applesoft BASIC" from 1986, there's a lot of useful information in these manual that may help you to better understand your computer and how it works.

Rather than attempt a general tutorial about the BASIC computer language, I'd like to share with you my absolute favorite AppleSoft BASIC statement, and show you how to use it to write your own useful one line BASIC programs. Even if you have no interest in

learning how to program your Apple II computer, please don't turn the page just yet.

Let's first take a look at the way ProDOS-8 works.

#### **First Things First**

When any disk is first started up (booted), it follows a set procedure. If the disk is not formatted, you'll see an error message that says, "Not a Startup Disk." If the disk has been formatted for ProDOS, but there are no files on it, you'll see an error message that says, "Unable to load ProDOS." That's because ProDOS is the operating system, and just like a car needs gasoline to run, your computer needs an operating system in order to accomplish anything. A computer's operating system, whether it's DOS 3.3, ProDOS-8, or GS/OS, is simply a computer program, or set of programs, that perform routine "housekeeping chores," such as keeping track of what files are on a disk, and providing a way to load those

files from disk into the computer's memory.

Once a disk has been formatted, and the ProDOS-8 operating system has been copied onto that disk, and the disk has been booted and ProDOS executed, the first thing the operating system does is look for the first System filetype program it sees in the main directory, and then it runs it. In the vast majority of cases, that first System file is BASIC.System. BASIC.System is actually AppleSoft BASIC.

Please note that on a IIGS, the ProDOS file you see in the main directory of your system disk is not the ProDOS-8 operating system; it's simply a small load file that instructs your IIGS to run GS/OS. The actual ProDOS-8 file is located inside the System folder, and is named P8. So, if you want to create a ProDOS-8 bootable disk on your IIGS, format the disk and copy the P8 file to the disk, rename that file ProDOS, and then copy BASIC.System to that disk.

Once both ProDOS and BASIC.System are run, the first thing BASIC.System does is to look for a file named Startup. If it doesn't find one with that name, it'll deposit you at the AppleSoft Prompt (]); if it does find a Startup file, it will automatically run it.

So, that little knowledge can help you tame your ProDOS-8 based disks, as you can always place your favorite ProDOS-8 based menu system, such as Sneeze, into the main directory and call it Startup, and it will run. Or, you could place your favorite freeware game on a disk, rename it Startup, and it will automatically run after ProDOS and BASIC.System.

Likewise, you can create a one line AppleSoft BASIC program that in turn would run Sneeze or any other program you desire.

#### **Making A Statement**

The key to running the program of your choice is in the following AppleSoft statement: Print  $CHR$(4);^{\omega}$ . In English, that statement roughly translates to "whatever follows the quotation" mark is an AppleSoft command that should be executed just as if it had been typed in from the keyboard." So, it could take the form of:

10 Print CHR\$(4);"-SNEEZE" (and Sneeze will run)

or

10 Print CHR $$(4)$ ; BYE" (and the built-in ProDOS-8 program selector will run.)

or

10 Print CHR\$(4);"-/HD/PT/PT3 (and ProTERM 3.1 will run.)

Remember, any AppleSoft command can be used within the quotation marks; for example, if the command CAT is used, a catalog would be displayed. In most cases, however, when using this technique as a Startup program, ProDOS's "Smart Run Command"  $(-)$ would be followed by the program name that you want to run.

When you first startup a disk with only ProDOS and BASIC.System on it, you'll find yourself deposited at the Apple-Soft Prompt within a few seconds. What you'd do is write your one liner complete with a line number, and press Return. Then, at the ] prompt, you'd just

type SAVE STARTUP and press Return, and that file will be saved to disk as the Startup file. The next time that disk is "booted," your one-line program will be automatically run at startup.

#### **Getting In Tune**

Aside from just being an intellectual exercise, what kind of practical use is there for creating a one line program, when you can automatically run any program by renaming it Startup?

For starters, if you're running System 6.0.1 and have a Startup program set up to run AppleWorks, within seconds of pressing the " $8$ " key you'll be at the AppleWorks main menu.

Another wonderful example concerns IIGS users who have both 3.5" and 5.25" disk drives connected to their systems. Most IIGS users store most all their programs and files on 3.5" disks, simply because those disks can store nearly 5 times the amount of information than can be stored on a 5.25" disk. So, the majority of IIGS users simply use their 5.25" disk to run older, and sometimes copy-protected software. If those 5.25" disks are used only occasionally and never used with GS/OS, why should they be active all the time? There's no reason whatsoever.

If you heed the following, you'll never have to listen to the grinding noises made when GS/OS polls 5.25" disks, and your system will operate much more efficiently. To deactivate your 5.25" disks from GS/OS, follow these steps:

1) Startup your IIGS System

#### Disk.

2) Double click on the System Folder.

3) Double click on the Drivers Folder.

- 4) Single click on the icon named AppleDisk5.25.
- 5) Press Open-Apple I.
- $6)$  Click on "Inactive" box.

7) Close all the folders and reboot system.

Keep in mind that the above procedure deactivates only those drives while using GS/OS, and has no effect whatsoever with ProDOS-8.

#### In order to startup a disk in your 5.25" from the IIGS Finder, just double click on BASIC.System, and when the AppleSoft prompt appears, type the following one line AppleSoft BASIC program:

#### 10 PRINT CHR\$ $(4)$ ; PR#6"

Then, press Return, and at the AppleSoft prompt, type SAVE BOOT6. When you return to the Finder, by typing the ProDOS command BYE, you'll see a new icon in your Finder desktop window that is named BOOT6.

Whenever you double click on that BOOT6 icon, you'll start up any disk in your 5.25" disk drive. And it just doesn't matter if that disk is DOS 3.3, ProDOS-8, copy-protected or not.

Although these techniques are especially handy for those who own hard disk drives, they can be easily modified to work well with 5.25" and 3.5" disks connected to IIe and IIc systems. All that's needed is a touch of AppleSoft BASIC and a desire to make your computer work the way you want it to work.  $\bullet$ 

#### **Charlie's AppleSeeds**

In Issue #2, subscribers were given an opportunity to purchase the premiere Apple II hard drive utility program, Pro-Sel, at a tremendous discount. From feedback received from both subscribers and from the publisher of ProSel, that "Such A Deal" offer worked out very well for everyone.

Chuck Newby, the publisher of ProSel, was so pleased with the positive response from Shareware Solutions II subscribers that he would like to extend that offer indefinitely. He'd also like to make you a special discounted offer on several new lines of hard disk drives for the Apple IIe and IIGS systems. To take advantage of either of these generous "Such A Deal" offers, just contact Chuck Newby and identify yourself as a Shareware Solutions II subscriber.

For the past several months, Chuck Newby has been searching for low cost hard drives to

### Such A Deal!

offer the Apple II community, and while some of his investigations have come to naught, others have yielded "golden Apples." As this issue goes to press, he continues his investigations. For that reason, he may have many more drives available by the time you read this. He is currently offering The RoadRunner series and the Diplomat series.

#### **RoadRunner**

The RoadRunner line is a low power internal hard drive system that employs a Quantum 2.5" SCSI-2 drive, mounted on a hard card that can be inserted into any open slot, and includes a SCSI interface card which must be inserted into either slot 5, 6 or 7. In a IIGS, only the slot for the SCSI controller need be set to "Your Card"; the hard card holding the drive is transparent to slot or device mapping software. SCSI utility software is included with the complete RoadRunner unit.

The RoadRunner hard drive

system will handle any megabyte size of the 2.5" SCSI drive series. The controlling factor is the limitation of ProDOS-8 (ProDOS-8 versions earlier than 2.x limit SCSI devices to not more than 2 partitions per SCSI device in any slot except slot 5 which allows 4 SCSI device partitions).

The hard card has dip switches which set SCSI ID# and switch termination power on or off. An optional daisy chain cable is also available; that will be necessary for users who already have a SCSI card or who wish to use a different SCSI card from the one included with the complete RoadRunner package. Please note that if you already own a SCSI controller card, you can purchase a RoadRunner without a SCSI card.

The RoadRunner series has been tested, and works on both Apple IIe and IIGS systems.

#### **The Diplomat**

The Diplomat is an external

hard drive that comes in a case roughly the same size as an Apple 3.5" drive. Included is an external SCSI ID# selector, two SCSI plugs, and an internal power supply powered by a wall transformer unit. The Diplomat comes with power transformer and SCSI cable. A SCSI interface card is not included, and must be purchased separately. A Diplomat drive works with either Apple's High Speed SCSI interface or with a RamFAST SCSI interface card.

#### **About Charlie's AppleSeeds**

When I last spoke to Chuck Newby, he indicated that he currently had the Diplomats available in 127, 170, 240, and 270 megabyte capacities. Since then, he has secured another source for hard drive enclosures and for raw hard drives, and will therefore have the capability to include larger sized drives in these cases.

If you have any questions about any of these drives, or about the higher capacity systems, please contact Chuck Newby. He can generally be reached evenings and weekends. And, please keep in mind that more than one subscriber commented to me about how ethical and honest Chuck Newby is. It is my personal opinion that he will not steer you wrong! After all, how can the man who set up the Beagle Buddies program, and managed it for several years with absolutely no compensation, be anything but a pillar of the Apple II community?

All drives will be tested and "burned in" before shipping, to ensure that a working drive will arrive at your door. When ordering, please specify how many partitions, what size

partitions, and whether all should be ProDOS partitions, etc. If not specified, Chuck Newby will make a small boot partition and all other partitions will be 32 megabytes. You also need to let him know whether you already have System 6.0.1 disks; if not, he can install that for you, if desired; otherwise, the drive will arrive formatted and partitioned but with no operating system.

#### **Shipping Details**

Shipping will be by Priority Mail, figured at cost (generally between \$6 and \$12 in the US. UPS 3 day (about \$15) or 2 day (about \$20) options are available on request, at cost. COD, please add \$5. Sorry, no credit card purchases. Money Orders or Cashier's Check required on orders over \$400.00. Insurance added to shipping costs on all items over \$100. California Sales Tax applied to cost of purchase (but not shipping fees) to all addresses inside California, at the rate of 7.75%.

#### **Internal Hard Drives**

Roadrunner40 with SCSI \$183 Roadrunner80 with SCSI \$324 Roadrunner127 with SCSI \$365 Roadrunner170 with SCSI \$393 Roadrunner256 with SCSI \$480

Roadrunner40 No SCSI \$139 Roadrunner80 No SCSI \$295<br>Roadrunner127 No SCSI \$331 Roadrunner127 No SCSI Roadrunner170 No SCSI \$356 Roadrunner 256 No SCSI \$452

#### **External Hard Drives**

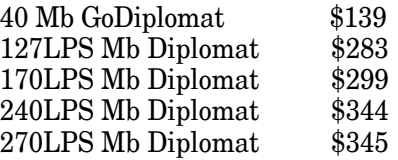

#### **Other Products In Stock**

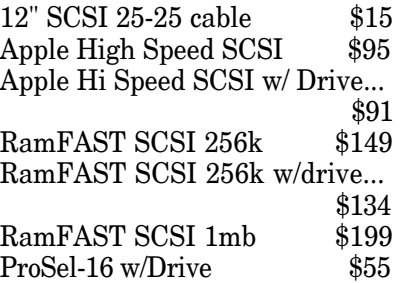

For additional information, contact:

Charlie's AppleSeeds 9081 Hadley Place San Diego, CA 92126-1523 Phone/Fax: 619-566-1297 ö

# Spotlight On You

Ever since Shareware Solutions first appeared in The Apple IIGS Buyer's Guide, each column has had a theme. The themes have varied greatly from issue to issue. In this issue, both shareware columns have the exact same theme which is quite different from any previous one. The following columns turn the spotlight on you, the Shareware Solutions II subscribers! In the past few months, an incredible amount of freeware and shareware software has arrived at the Shareware Solutions II worldwide headquarters, and all of it was submitted by subscribers. Without further ado, let's meet some Apple II freeware and shareware authors, and learn what they are working on.  $\bullet$ 

# Shareware Solutions IIe/IIc/IIgs

#### **Randy Brandt Freeware**

Not content to rest on his laurels, AppleWorks v4 author Randy Brandt has some freeware patches that he'd like to share with you.

It has taken Randy a while to iron out all the bugs in AppleWorks v4.0 and 4.0.1, but now that he has, he wants you to modify your copy of Apple-Works. Make402 will update AppleWorks  $v4.0.1$  to  $v4.0.2$ , and Randy's Free Patch will provide up to 15 alterations, mainly cosmetic, to your copy of AppleWorks.

Among some of the fixes afforded by Make402 are that TimeOut can now load multiple 30-application menus. A bug in the DeskJet driver which caused a cloverleaf symbol to be printed at the start of lines in the Word Processor was fixed. The dictionary copier now works with 5.25" disks. With 4.0.2, files with lengths exactly divisible by 4096 are now copied properly by the File Activities. You may now leave a Data Base file and change the path using the ProDOS directory option to pick a subdirectory from a list without causing problems. All told, more than 20 problems have now been fixed. If you own AppleWorks 4.0.1, you need Make402!

With Randy's Free Patch, you can change the character that's used to indicate the end of a Carriage Return line. You can now select menu items without having to press Return. You can now reverse the order of the "Yes/No" prompts. You can alter the IIGS Enter key so that it acts like a Down arrow in the spreadsheet, simplifying data entry with the keypad. You can

now use MouseText symbols in file listings.

All told, Randy's Free Patch provides 15 AppleWorks 4.0.2 enhancements.

Both of Randy Brandt's freeware patchers are available from Shareware Solutions II on a single disk for \$5. Please specify 3.5" or 5.25" disk. They both require that you own AppleWorks v4.0.1.

#### **Computer Keyboarding 5**

Each year that I wrote for inCider/A+ magazine, the June issue would contain a feature length article about the best freeware and shareware that had been released during the previous year. In the June, 1992 edition, I praised a then newly released touch typing tutor program with these words: QCharles Hartley is a middle school teacher who couldn't find an affordable typing instruction program which taught basic skills with an emphasis on accuracy, so he wrote his own. Computer Keyboarding is designed to help those with little or no typing experience learn the correct way to type.

The program is highly structured and you must attain a degree of mastery with one set of keys before you proceed to the next. Interspersed within the self paced lessons are three games that continue typing practice, plus two that are strictly for fun. Extensive record keeping and visual feedback provide an accurate picture of your performance."

Since then, Charles Hartley has updated and upgraded the program several times, and just like fine wine and the Apple II

computer itself, it has improved magnificently with age.

In the intervening years, the program's author has been promoted to assistant principal, and the status of the program has gone from freeware to shareware. The program itself operates much faster, is now multi-user and a complete collection of sophisticated teacher utilities has been made available. Additionally, an all-new stand-alone program geared towards those who already know how to type  $-$  Intermediate Typing  $-$  has recently been released.

Computer Keyboarding 5 starts off with the basics, teaches the proper way to sit at a keyboard and explains proper finger placement. The program uses an effective combination of text and graphics to present the lessons. The graphic displays are used to show proper finger placement and consist of a hi-res display of two hands positioned over a computer keyboard, with flashing fingertips used to illustrate and reinforce correct positioning.

Each lesson is devoted to a different set of keys, starting with the "home keys" and proceeding on to keys spaced farther apart. After each lesson, you must practice typing those keys before being able to go on to the next lesson. The drills consist of your typing a series of keystrokes, over and over again, until you feel comfortable typing that set of keys. After each practice session, a chart is displayed showing the number and percentage of mistyped keys with a notice exhibited if certain keys are mistyped significantly more than others. As in earlier versions, Computer Keyboarding 5 continues to stress typing

accuracy over typing speed.

Computer Keyboarding 5 works on any Apple IIe, IIc, IIc+, IIGS, or on an Apple II+ with 64K, a lower case chip and the shift key modification. Additionally, it works on any Macintosh model that contains an Apple IIe emulation card. Intermediate Typing requires a IIe or greater.

Computer Keyboarding 5 is a fun to use educational program whose shareware registration fee is \$10.00 for individuals and families, and \$100 for school site licenses. User documentation is provided from within the program. For schools, a printed program manual is provided upon payment of the site license fee. It describes how to use all of the teacher utilities.

The program is available for downloading from the GEnie and America Online networks and is available from Shareware Solutions II, in a partiallyfunctional condition; you will be able to try out most of the program's features, including complete lessons and typing drills, prior to submitting your shareware fee. After you have had more than sufficient time to evaluate the program, the program locks up on you; upon receipt of your shareware fee, you will be mailed, or emailed, a simple software key that unlocks the program and returns it to full functionality.

Alternatively, you can mail Charles Hartley a check or money order in US funds for \$15 and by return mail, he will send you a disk with an already unlocked, fully functional registered version of Computer Keyboarding 5. His address is 455 Foster Ln., Shepherdsville, KY 40165.

A disk containing the unregistered shareware version of Computer Keyboarding 5, Intermediate Typing, and several of Charles Hartley's educationally oriented strategy games is available from Shareware Solutions II for \$5. Please specify 3.5" or 5.25" disk when ordering.

#### **EntoStuff**

Entomation is a company in Ann Arbor, MI that is owned by Apple IIc enthusiast Mark O'Brien. Entomation specializes in entomological and biological software, and it would like to share with you their Apple-Works based Entomology Resources Database - EntoStuff.

The database is designed to provide a comprehensive list of 65 organizations, vendors, companies, and other entomologically related resources for teachers, students, naturalists, and biologists.

EntoStuff should help to answer common entomologically oriented questions such as: "Where can I buy insect nets? Where can I get live insects? What organizations can I join? Where do I buy insect books and journals? Who sells entomology software?"

The database has actually been created using an early version of AppleWorks so that anyone with any version of AppleWorks can access it. Additionally, Shareware Solutions II has taken the liberty of converting the information contained in the database into a standard ASCII Text File. Even if you don't own AppleWorks, if you have an interest in bugs or butterflies, you can still access the same information.

A disk containing the EntoStuff database and the EntoStuff text file is available from Shareware Solutions II for \$5. Please specify 3.5" or 5.25" disk when ordering.

#### **Sebugg Kaleidoscopes**

When the average person thinks of the educational uses of an Apple II computer, he or she generally tends to think of its uses in K-12. But, Apple II computers are also in use in colleges and universities and Dr. Stephen Buggie, an Associate Professor of Psychology at Presbyterian College, is currently using Apple II computers to help teach his senior level Psychology course in Perception.

In addition to classroom lectures, that course contains laboratory exercises for which Dr. Buggie has compiled a two sided 5.25" disk containing 45 animated programs which are used to help illustrate the concepts of "Symmetry, Kaleidoscopes and the Hypersymmetric Depth Effect."

Dr. Buggie defines symmetry as "an equivalence of form or appearance across a dividing line or a plane." He points out that symmetry of design is a common feature found in ethnic art of diverse world cultures. Whether employed by modern pop-artists, bushmen of Papau New Guinea, or by Mestizos of Guatemala, symmetric designs are universal art forms that have fascinated and captivated humankind for millennia.

The "Sebugg Kaleidoscopes" disk is being used as the basis for lab exercises that lead to personal observations of the phenomenological and perceptual constructs and principles

that Dr. Buggie is teaching. He asks his students to run 15 of the programs and to report on their observations concerning special features of each animated pattern.

As technical as that might sound, the "Sebugg Kaleidoscopes" disk is a fun filled disk containing special effects, optical illusions and constantly changing computer generated kinetic art. If you enjoy computerized art, this disk can provide you with hour after hour of entertainment.

On the practical side, if you are one of the many IIe and IIc users who have clamored for animated screen saving software, here it is! Screen saving software prevents what is known as "phosphor burn," a

condition that develops when a computer monitor displays the same image for long periods of time. After a while, that image can become permanently etched onto the computer screen, leading to a costly repair.

The best screen savers are automatically activated after a user defined period of computer inactivity. But, due to the architecture of the IIe and IIc, there are no universal screen savers that work with all programs. In fact, the only IIe/IIc screen savers in existence are those that are provided as part of the commercially available AppleWorks v4 and ProTERM programs.

The programs provided on this disk, however, can be used quite effectively as manually acti-

vated screen savers for use when your computer is left on but is not being used. This two sided disk, with DOS 3.3 based programs on Side 1, and Pro-DOS-8 based programs on Side 2, are startup disks that let you choose which programs to run from a menu program.

The Sebugg Kaleidoscopes disk is available from Shareware Solutions II for \$5. The disk is available only on 5.25" media. If you would also like to receive the 8 page handout prepared by Dr. Buggie, please include a self addressed stamped envelope with your order. If ordering from overseas, please include an extra \$1 to cover the additional cost for air mail delivery of the handout.  $\bullet$ 

### Shareware Solutions IIGS

#### **SheppyWare**

One of the most prolific authors of IIGS utility software is Eric S. Sheperd, well known to the Apple II online community as Sheppy.

Currently a Computer Science major at the University of California, Sheppy started programming the Apple II when was 10 years old. He has since released programs ranging from simple mail-list programs to operating system patches and enhancements. He has recently had several of his programs accepted by Softdisk Publishing, and they should be appearing soon on Softdisk G-S.

Sheppy is constantly writing and releasing new freeware and shareware software. He would

like to share that software with fellow subscribers to Shareware Solutions II and he'd like to extend a special unprecedented offer. If you send in a shareware fee to him, he will send you a disk containing all the latest versions of his software. Additionally, if you send him a shareware fee for ProBOOT, he will also register you as the owner of a 2nd shareware program of your choice.

Sheppy seems to be most proud of ProBOOT, a \$15 shareware utility written especially for IIGS hard drive users, although users without hard drives may still find it useful. On the Apple IIGS, booting a disk from a slot other than the startup slot specified in the IIGS Control Panel can be inconvenient as it is a several step process.

ProBOOT is designed to save you time if, for example, you want to start up a disk in your 3.5" or 5.25" disk drive. Once ProBOOT is installed on your hard drive or other startup disk, hold down the Open-Apple key while turning on your IIGS, and in a few moments, the ProBOOT menu will appear, asking you which slot you wish to boot.

ProBOOT "will free you from the slot-switching-blues!" If you, for example, have a PC Transporter installed in slot 6, and you also have a 5.25" drive hooked up to the disk port, you can activate either device without changing the Control Panel settings. ProBOOT will even automatically set the system speed depending on which slot you're booting. ProBOOT effectively doubles the amount of devices

you can have connected and active. The latest version of ProBOOT requires System 6 or 6.0.1.

Sheppy's other shareware titles are KeyNotifier, a \$5 Control Panel device that provides several features related to Apple Extended Keyboards, and SysFail Plus, a \$5 shareware Initialization File that provides additional and less cryptic information when your IIGS crashes. Both require System 6.0 or 6.0.1.

Sheppy has also created a slew of Apple IIGS freeware System 6 enhancements. Cleaner Clean Up is a Finder Extension that will double check with you to see if you really want to use the Finder's Clean Up option. Desktop Image is an Initialization File that allows you to use any unpacked Super Hi Res graphic as a background graphic. Grey-Scale is an Initialization File that changes the current palette to a greyscale palette that is compatible with the Quickie scanning software's greyscale palette. Easy Mount Key-Changer is a program that allows you to change System 6.0.1's Easy Mount key equivalent to whatever key you want. List Manager Patch for System 6.0.1 corrects a very minor problem in keyboard navigation. LotsaTools is an Initialization File that will cause all of GS/OS' major toolsets to be loaded and installed as the default tool configuration, resulting in a speed increase when using GS/OS from 3.5" disk or slow hard drives. Sheppy's Clipboard is an New Desk Accessory that lets you view text, graphics, icons, and sound scraps in the System 6.0.1 clipboard from within any desktop application.

A 3.5" disk, containing all of Eric S. Sheperd's freeware and shareware released prior to January, 1994 is available from Shareware Solutions II for \$5.

#### **Cheap Paint / CycleVision**

Cheap Paint, by Earl Gehr, is a 320 x 200 mode IIGS paint program that compares favorably with commercially available paint programs. The only thing cheap about this program is its \$10 shareware fee. Cheap Paint includes the ability to display 256 colors on screen at any one time, and includes the option to load two graphics simultaneously and provides cut and paste between them. It has 12 different brush shapes, provides horizontal and vertical flipping, and it can create graphics using all 16 palettes. It requires 768K.

Although all IIGS paint programs provide a color cycling option, only Cheap Paint provides a method to create animations using that option. Until very recently, I'd never seen any Cheap Paint animations. Then one day a disk arrived that had been created by 13 year old 8th grade student Carl Gehrman, and it was as if a whole new world of computer animation had been opened up.

Dubbed CycleVision, Carl's disk contains 11 different Cheap Paint animations. Some of them are optical illusions, while others are of cartoon characters. Isn't it amazing that a 13 year old IIGS graphic artist can create what's never been created before?

CycleVision is designated as "WhatEverWare"; if you like Carl's creations, you are asked to send him "a buck, a letter, a

disk, whatever."

If you have no other IIGS paint program, Cheap Paint is a real bargain. Although it is nearly 6 years old, it holds up quite well. Of course it isn't as powerful or feature laden as Platinum Paint or DreamGraphix, but it costs just a fraction of what these other programs cost.

Cheap Paint and CycleVision is available on a single 3.5" disk from Shareware Solutions II for \$5. Complete documentation for Cheap Paint and Cycle Vision is included on the disk, and they are readable with any word processor. Cheap Paint also has the ability to display all the documentation while using the program; just access the Help option from the Apple Menu.

#### **MS-DOS Utilities**

When Apple released System 6.0.1, it included the MS-DOS FST, which allows IBM formatted disks to be recognized by GS/OS. That FST allows MS-DOS disks to be read on a IIGS. but it does not allow you to save files to MS-DOS disks.

Peter Watson, an Australian programmer, has accomplished what Apple couldn't. His  $$15$ shareware MS-DOS Utilities v2.0 allows you to read from and write to MS-DOS disks. It has been tested, and works just fine with MS-DOS disks inserted into an Apple 3.5" SuperDrive connected to a SuperDrive Controller card, an AE High Density drive, a 5.25" disk drive attached to a PC Transporter, an MS-DOS formatted SyQuest 44 megabyte cartridge attached to an Apple High Speed SCSI card, and a PC Transporter MS-DOS partition on a GS/OS hard drive.

Upon payment of the shareware fee (feel free to send Peter personal checks in US currency), you'll receive version 2.1 of the MS-DOS Utilities.

MS-DOS Utilities works with any version of GS/OS. If you use an IBM at work, you need these utilities! MS-DOS Utilities is available from Shareware Solutions II for \$5. It is included on the System 6.0.1 Patch Disk that was described in Issue #2.

#### **Battle of the Video Digitizers**

There are currently two video digitizing systems available for use on the Apple IIGS: ComputerEyes and Visionary. Those systems allow you to "capture" still video images from standard NTSC sources such as TV's, VCR's and camcorders. The software included with the digitizing hardware allows you to adjust the images as desired, and lets you save those images as standard IIGS graphics.

Al Crout, a dedicated Apple IIGS user group evangelist from British Columbia, has created a HyperStudio \$5 shareware stack – The Battle of the Video Digitizers  $-$  that demonstrates the similarities and differences between the two systems.

Included are explanations of how the systems work, sample digitized video images, and graphics that reveal the features of the software included with each digitizer. If you have any interest in purchasing a video digitizing system, this stack should prove to be an invaluable learning tool.

A 3.5" disk containing the HyperStudio stack is available from Shareware Solutions II for

\$5. Due to the large size of the stack, the HyperStudio "run time module" is not included, so you must already have it or the full HyperStudio program in order to use this disk.

#### **Dungeon GS**

Back in the Dark Ages, before the introduction of the Apple II, computer users actually used multi-million dollar computer systems to play games. One of the most popular games from the  $1970's - Dungeon - was$ developed by computer scientists at MIT. After the Apple II was released, that game evolved into Zork, the popular text based Dungeon and Dragons adventure series.

The original Dungeon game was placed into the public domain in 1980, and recently Doni Grande "ported" the "C" language code into a form that would run on the IIGS. He also renamed the GS version as "Dungeon: The Mother of All Zorks." It's an enormous game that could take months to play. During those many months, you'll get to explore underground worlds that are populated by wizards and dragons, elves and dwarves.

Two different 3.5" disk versions of Dungeon are available from Shareware Solutions II, each available for \$5. The User version contains just the game, and is supplied on a self starting disk. The Programmer's version includes the game itself, and the C source code. Due to the enormous size of the source code, all files on the Programmer's version are compressed with ShrinkIt, which you must already have. When ordering, please specify which version of Dungeon you would like.

#### **Pegasoft**

Pegasoft is a Canadian software company that would like to share with you two of its \$15 shareware programs. Both of them were created with their own Pegasus Pascal Pre-Compiler (available from Resource Central), and both include several music and graphic IIGS toolsets, which must first be installed into the Tools directory of your IIGS Startup disk.

The Pegasoft Jukebox is a musical jukebox that plays Sound Smith and NoiseTracker tunes, but it's far more sophisticated than other IIGS musical playback programs. What sets the Jukebox apart from others is the ability to display eight different multicolored kinetic animations as the music plays. You have the option to switch animations or to switch the colors displayed, making Pegasoft Jukebox a true IIGS multimedia experience.

Quest for the Hoard is like a board game that requires skill and logic. An evil sorceress has captured all the world's treasures and hidden them in her underground vaults. As an apprentice wizard, you'll use your magic to search for those treasures. They are located beneath tiles; turn over the wrong tile, and you'll be a dead wizard. Racing against the clock, you'll try to collect spells for protection and find objects that will increase the time you can search. Quest for the Hoard should be fun for all age groups.

Both PegaSoft programs are available from Shareware Solutions II for \$5 each, or \$8 for both programs.  $\bullet$ 

### File Edit Go

# **Late Breaking News**

As of February 9, 1994, the status of HyperCard for the IIGS has changed. Apple Computer Inc has reclassified HCGS so that it is now considered System Software.

Effective immediately, HyperCardIIGS is available from Shareware Solutions II. It requires a IIGS with 2 megabytes of RAM and a Hard Disk Drive. The 6 disk set is available for \$15.

HyperTalk ?

### **HyperCard IIGS Help**

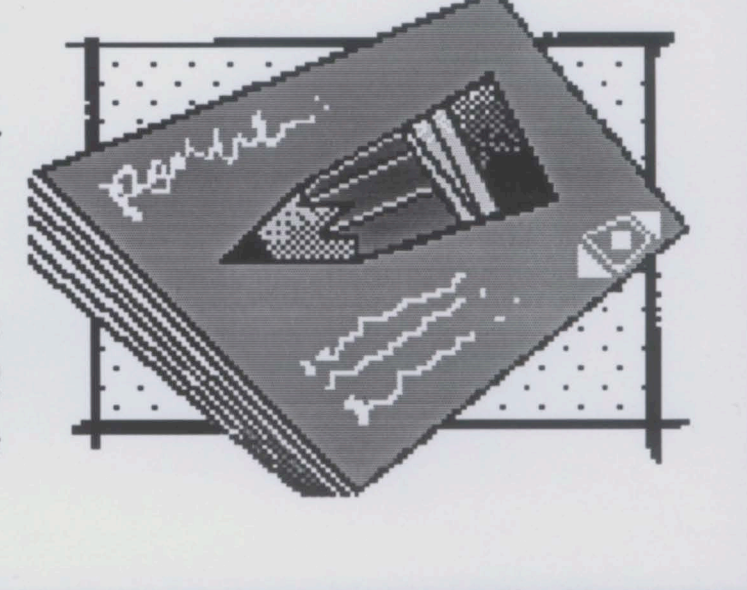

About Hel

*Joe Kohn Shareware Solutions II 166 Alpine Street San Rafael, CA 94901-1008*

**Fxit Help** 

### **FIRST CLASS – AIR MAIL**

Search